## How do I download multiple files from Dropbox?

## Go to Drop Box.

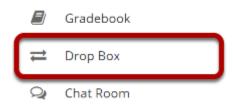

Select the **Drop Box** tool from the Tool Menu in your site.

## Create a zip archive.

| <u>Title</u>                                         |                                                                                          | Access   |
|------------------------------------------------------|------------------------------------------------------------------------------------------|----------|
| Discussion 1 SMPL101 Drop Box 1                      | 1 Actions -                                                                              |          |
| Albertson, Albert (student0011)                      | Add                                                                                      | Drop Box |
| 🗅 Anderson, Zachary (student0012) 🚯                  | <u>Upload Files</u><br>Create Folders                                                    | Drop Box |
| Assistant1, Teaching (ta1) 0                         | Add Web Links (URLs)<br>Create Text Document<br>Create HTML Page<br>Create Citation List | Drop Box |
| 🗅 Bhayakridbhayanashanachar, Bhaktavatsalam (student |                                                                                          | Drop Box |
| de L'Aigle, Aimee (student0005) 0                    | Actions                                                                                  | Drop Box |
| 🗅 <u>der Pluijm, Ben van (student0003)</u> 🚯         | <u>Copy</u><br>Edit Details                                                              | Drop Box |
| Fitz Gerald, John (student0007) (1)                  | Reorder<br>Compress to ZIP Archive<br>Move to Trash                                      | Drop Box |
| 🗅 <u>Haslip, Ângeolo (student0009)</u>               |                                                                                          | Drop Box |

- 1. Select the **Actions** menu for the top level drop box folder.
- 2. Click on the **Compress to Zip Archive** item in the drop-down menu.

## Click on the archive file to download.

|   | itle ^                                                        |           | Access   |
|---|---------------------------------------------------------------|-----------|----------|
| 5 | Discussion 1 SMPL101 Drop Box 1                               | Actions - |          |
|   | Albertson, Albert (student0011)                               | Actions - | Drop Box |
|   | Anderson, Zachary (student0012)                               | Actions - | Drop Box |
|   | Assistant1, Teaching (ta1)                                    | Actions 🗸 | Drop Box |
|   | 🗅 Bhayakridbhayanashanachar, Bhaktavatsalam (student0014) 🛛 🚯 | Actions - | Drop Box |
|   | 📫 <u>de L'Aigle, Aimee (student0005)</u> 🚯                    | Actions - | Drop Box |
|   | 🖆 <u>der Pluijm, Ben van (student0003)</u> 🚯                  | Actions - | Drop Box |
|   | 🖆 <u>Fitz Gerald, John (student0007)</u>                      | Actions - | Drop Box |
|   | Discussion 1 Drop Box                                         | Actions - | Drop Box |

A zip archive containing all dropbox submissions will appear in the top level folder. Click on the archive file to download it to your computer.